# 造船基本計画に関する設計教育支援システムの研究

66787 柿沼 徹也 指導教員 大和 裕幸 教授

This research proposes a support system for ship design education focusing on the basic design. In this system, supervision of task progress and access to reference materials are provided using workflow. Calculations and management of variables are carried out by the system so that the students can focus on design factors affecting ship performance, prevent mistakes, and shorten working time. The system also asks queries to students and allows cross-referencing with textbooks.

The e-Learning system developed was assessed by 16 students and an expert ship designer by trial tests. Accuracy of the design contents, feasibility of the design spiral for improvement of ship performance with the students' comprehension of correlation between parameters, and the effectiveness of the Q&A functions were confirmed.

Key words: Ship Design Education, e-Learning, Design Support, Database

### 1.緒 言

本研究の目的は,造船基本計画における要目 決定について,学生等知識が不十分な者による 実施を可能にする設計教育支援システムの開発 である.

要目決定には一般的に,デザインスパイラル の実施が必要である.これは設計解を最適化す るための繰り返し計算で,多くの作業量・知識 を要し,計算ミスの発生しやすい手計算での実

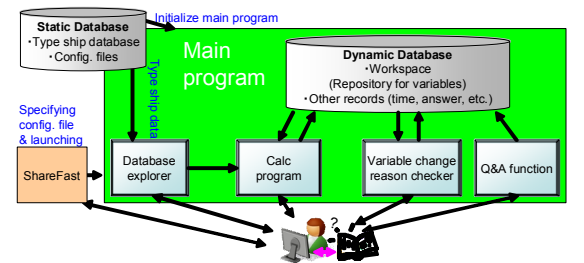

Fig. 1 Overview of system

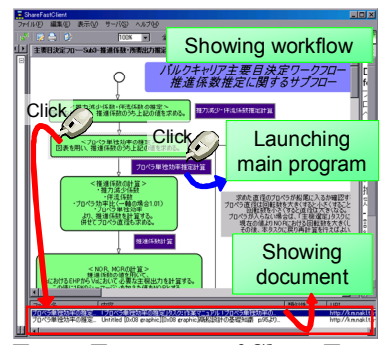

Fig. 2 Functions of ShareFast

施は困難である.よって知識の少ない学習者が 短期間で実施するには,設計支援システムが必 要になる.一方,自動計算化により学習が行わ れないおそれがある.このため,システムには 学習のための機能を付与する必要がある.

要目決定の実務を補助するシステムは存在す る 1)2)が,計算過程が確認できないなど,教育目 的としては適していない.

2.要目決定および教育支援システム

#### 2.1 提案するシステムの概要

提案するシステムの概念図を Fig. 1 に示す. 本研究で提案するシステムでは,データベース の閲覧,引用を補助し,計算支援プログラムに より計算を容易にする.さらに変数管理機能が 計算プログラムの入出力である変数を管理し, 学習者が設計結果に影響を与える要目決定作業 に集中できるようにし,正しい設計解を容易に 得られるようにしている. また変数変更理由の 確認機能,設問提示機能により,学習者の作業 への理解と学習を促進する.

2.2 ShareFast による文書閲覧と起動

学習者は,当研究室で開発しているワークフ ローを用いた文書管理システム ShareFast3)を 操作することにより、作業関連文書の閲覧,お よび作業管理プログラム(メインプログラム)

の起動を行う. この機能を Fig. 2 にまとめる. 以降,「プロペラ単独効率の推定」タスク (task13)の実行を例として説明する.

2.3 作業管理プログラム

ShareFast が task13 用の設定ファイルを指 定し, Fig. 3 に示す作業管理プログラムを起動 する.作業は上から順にボタンをクリックする ことで進む. なお, ShareFast のプログラム起 動機能は,本研究のために製作し追加した. 2.4 データベースの閲覧と引用

タスクがデータベースを参照する場合は,Fig. 4 に示すデータベース閲覧・引用インタフェー スが表示される. 既存船データベースを読み込 み,グラフおよび表形式での閲覧が可能である. 学習者による使用データの選択が完了すると, システムは選択されたデータを抽出する.

2.5 ワークスペース(変数保存機能)

システムは引用を指定された変数の値を,変 数を記録している「ワークスペース」から抽出 し,出力する.ワークスペースは過去の変更履 歴も記録している.

2.6 製作した計算プログラムの例

以上の作業が完了すると,システムは設定 ファイルで指定された計算プログラムを起動す る.この際,様々な形式の計算プログラムが利 用できるよう,データは一度変換プログラムに よる処理を経て読み込まれる.Task13 の計算プ ログラムを Fig. 5 に示す. ここでは Excel を用 い,以下の計算を行う.①データベースから引 用したデータにより,主機連続最大出力 MCR-主機常用出力 NOR の関係、およびその時の回 転数の関係をプロットし,最小二乗法により関 係式を求める. 2ワークスペースから取得した 現在の MCR およびその時の回転数の値を適用 し、NORおよびその時の回転数を計算する. 3 主機の位置,およびプロペラ型を選択する. フォーム上でラジオボタンを操作することで選 択する.④a. 現在の NOR,主機の位置,プロ ペラ型から計算される,各速力における推進器 の仕事率を計算する.b. 前のタスクで計算済み のためワークスペースにある抵抗係数から、各 速力において直進するのに必要な仕事率を計算 する.c. a,b の曲線の交点から,②で計算した NOR における速力を計算し,その時のプロペラ 効率を求める.以上の①,②は Fig. 5 に示す

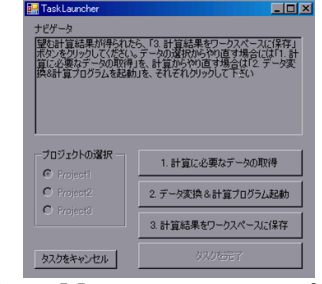

Fig. 3 Main program interface

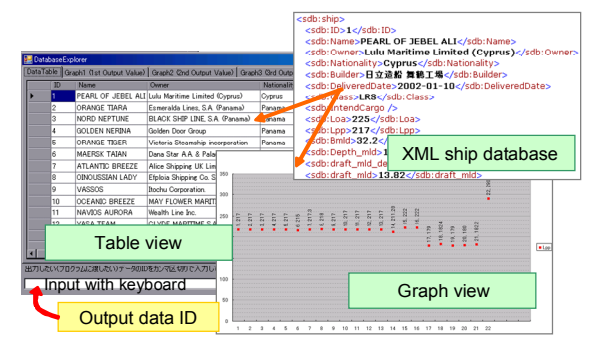

Fig. 4 Database explorer

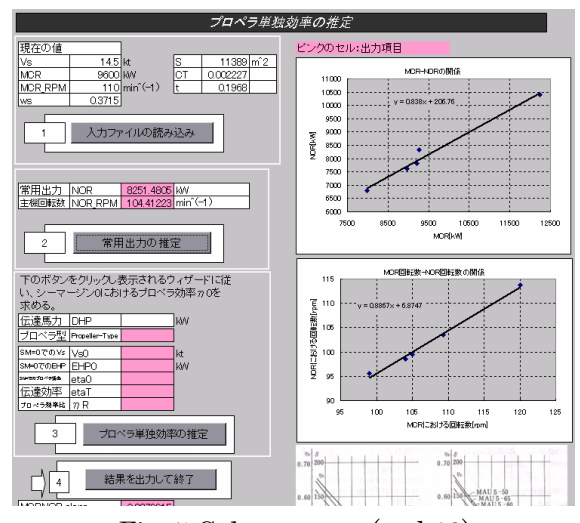

Fig. 5 Calc program (task13)

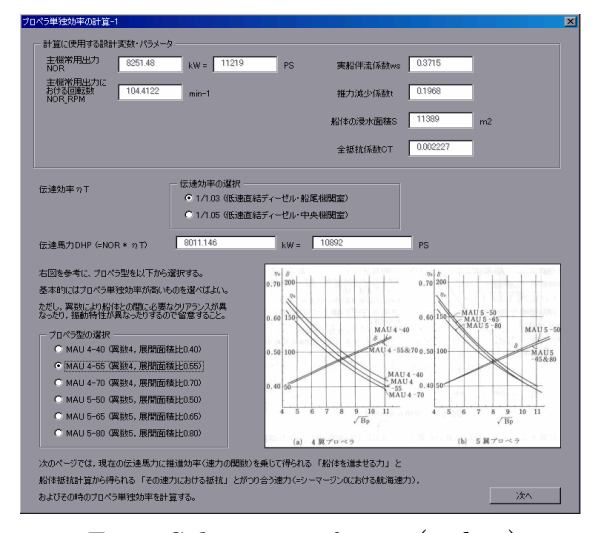

Fig. 6 Calc support form 1 (task13)

Excel ワークシートにて,③は Fig. 6 に示す Excel のフォームにて,④は Fig. 7 に示す Excel のフォームにてそれぞれ計算・提示される. 2.7 変数の保存と変更理由の確認

計算プログラムによる処理が完了すると、そ の出力は入力時と同様に,変換プログラムによ り規定の形式に変換され作業管理プログラムに 渡される.作業管理プログラムはこの出力に基 づき、ワークスペースを更新する.設計変数が 更新された場合は,その変更理由を問うインタ フェースを提示し,学習者の理解を促進する. 2.8 設問提示機能

以上の手順でタスクが完了すると、次にその タスクに関する知識を問われる設問が Fig. 8 に 示すように表示される.学習者はこれに解答す る必要がある.これにより,計算プログラムに より自動化されることで失われる学習の機会を 得ることができる.また解答が完了すると、設 問と学習者の解答,解答例および解説が表示さ れ,これらを印刷することができる

## 3.要目設計コンテンツの製作

造船所での実務調査に基づき, Fig. 9 に示す 教育用ワークフローを記述した.実務フローと の違いは、実施が困難な作業を省略、あるいは 置換している点であり,作業自体も教科書 4)の 手法を用いることで、非公開のノウハウを使用 せず実施できるものとしている.作業の流れは 以下のとおりである. まず、設計条件および主 寸法を入力する.その後,①にて船の自重を計 算し,それを用いて②にて載貨重量をチェック し,要求を満足していなければ主寸法の設定に 戻る.③では船体の抵抗を計算し,④ではプロ ペラなどを選択し,推進効率を計算する.その 後,必要な出力を持つ主機を選択し,各種容積 計算および CAD による出力を行う.これらの作 業を第 2 章で述べた例と同様に補助する計算プ ログラム,設問等を作成した. なお. CAD 操作 は今回の学習の対象ではないため,求めた要目 を入力すると各種図面,計算結果を出力するマ クロを記述し操作を容易にした.また、第2章 で述べたように,既存船データベースが作業に は必須である.このため,公開されている船の 要目表をベースに,掲載のない項目は教科書や

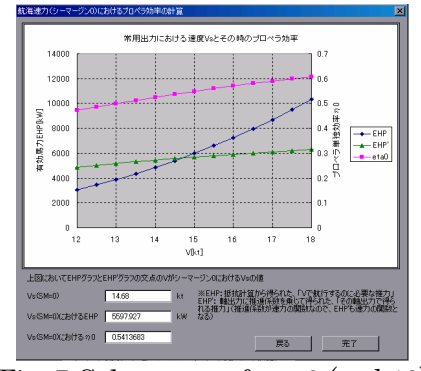

Fig. 7 Calc support form 2 (task13)

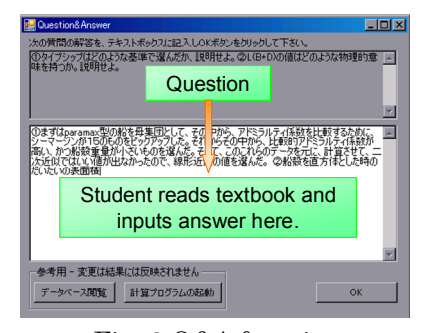

Fig. 8 Q&A function

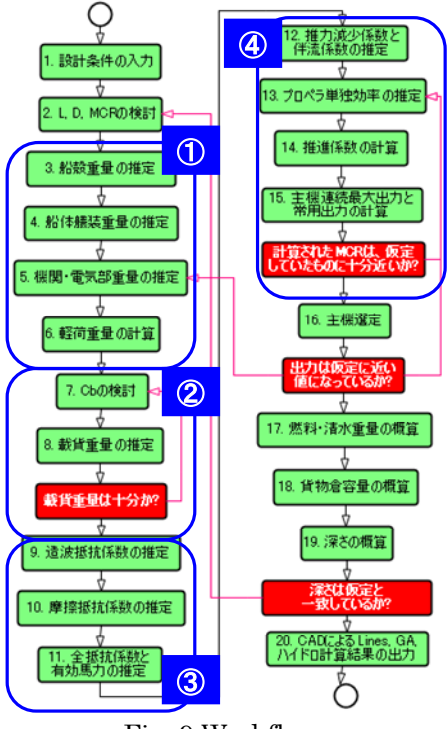

Fig. 9 Workflow

便覧の実績図などを用い推定,追加したデータ ベース (24 隻分) を作成した.

#### 4.検証実験

開発したシステム,製作したコンテンツを用

いて,学生が要目決定を行う実験を実施した.5 名の被験者は約 5~7 時間で作業を完了した.

既存の船と同様の制約条件を与え設計を実施 すると,既存の船と同様の要目が得られること から,コンテンツおよびシステムがおおよそ妥 当であることが確認された.また,これはベテ ラン造船技術者が本システムを用いて要目決定 を行った時のコメントからも確認している.

寸法の制約条件を緩めた実験条件下での,変 数変更理由の記録,および設計変数の履歴から, 学習者がデザインスパイラルを実施しているこ とを確認した. 一例を Table 1 に示す. ↓は変 更がないことを、せは未計算を示す. 試行1で性 能に不足(抵抗大により MCR が過大)を感じ た被験者は,学習の結果パラメータ相関関係を 理解し、最も抵抗への影響が大きい長さ Lpp を 短くするという方針で、試行 2~4 にて要求の DW>80,000 を満たすよう留意しつつ主寸法を 修正している.

設問機能の有効性を確認するため,システム 利用群と手計算群,設問を除くシステム利用群 とに被験者を分け設計(Fig. 9 の Task13~15 のみ)を実施し(各群 3~4 名),事前,事後テ ストの成績の差分を設問の分類ごとに比較した. その結果および設問の分類を Fig. 10 に示す.数 値は得点率の差分で単位はパーセントポイント

| <b>Particulars</b> | Lpp | <b>Bmld</b> | dmld   | Cb   | <b>DW</b> | <b>MCR</b> |
|--------------------|-----|-------------|--------|------|-----------|------------|
| unit               | m   | m           | m      |      |           | kW         |
| 1st trial          | 217 | 41          | 14.978 | 0.7  | 83164     | 11138.7    |
| 2nd trial          | 214 | 39          | 14.778 | 0.75 | 82253     |            |
| 3rd trial          | 200 |             | 14.478 | 0.8  | 79764     |            |
| 4th trial          |     |             |        | 0.81 | 80923     | 10538.3    |

Table 1 Design spiral on experiment

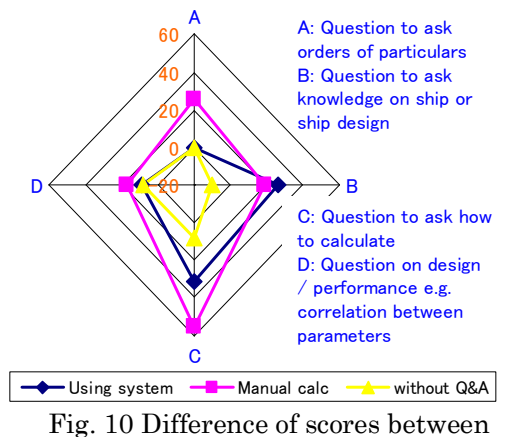

pre-test and post-test

である.倍以上の所要時間にて手計算を行った 場合に比べると効果は及ばないものの、設問機 能の有効性が確認された.一方,手計算では被 験者全員に計算ミスが確認された.このため, 計算ミスの発見・修正の時間を考慮すると,手 計算での全作業の実施は現実的でない.

## 5.考 察

開発したシステムの機能により,学生が要目 決定を実施できた.製作したシステムおよびコ ンテンツは,設計実験およびベテラン技術者に よるシステムの試用により検証したところ,概 ね妥当であると判断された.また,本システム を用いた設計を行うことで,船に関する学習が 行われることを確認した.

製作した要目設計コンテンツでは教科書手法 を用いたこと、擬似データベースを用いたこと により、実務を完全には再現できていない. 若 手技術者の教育用途としては,ソフトウェアの 利便性向上と併せ,利用者ごとに容易に非公開 ノウハウに置換できる機能が望まれる.

## 6.結 言

デザインスパイラルを含む要目決定を,造船 設計知識のない学生が,学習しながら実施する ことができる設計教育支援システムを開発し, 妥当性・有効性を検証した.

### 参考文献

- 1) 久米健一ほか,実海域性能評価と船型最適 化システム, www.nmri.go.jp/main/resear ch/happyoukai/H19/SS/SS12.pdf, 2007
- 2) Akira Matsuo, Ship Design Master, The Fourth Workshop on the Student Friendly Software for Marine Design 配布資料, 2005
- 3) 大和裕幸,安藤英幸,唐澤武郎,内藤紀彦: セマンティック・ウェブとワークフローを 用いた造船設計 CAD システム,日本造船学 会論文集, Vol.195, pp111-122, 2004.
- 4) 造船テキスト研究会,商船設計の基礎知識, 成山堂書店, 2001